## Viewmont Elementary School Creating an ASPIRE Parent Account

With an ASPIRE parent account you can verify/update contact and emergency information (names, phone numbers, email address, etc.) and check your student's grades, attendance, and lunch balance. If you have more than one student at Viewmont Elementary you will be able to view them all at once with your parent account.

Parents should not use their student's ASPIRE login; they must create their own account.

## Creating an ASPIRE Parent Account:

- 1. Go to www.murrayschools.org
- 2. Click on Aspire/SIS Grades & Attendance

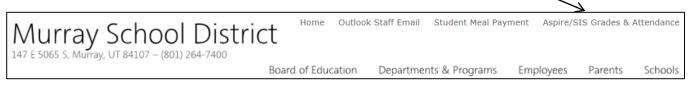

3. Click on Request a Username

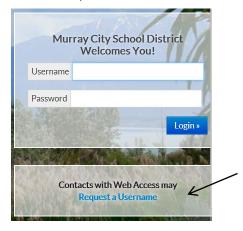

- 4. You will be asked to enter your student's ID number (lunch number) and birthdate.
- 5. Create a username and password.

## Forgot your ASPIRE Parent Account Password?

Click on the "Forgot Your Password?" link. Enter your username and email address and a link to reset your password will be emailed to you.

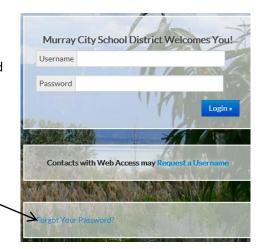